### **Konfiguration**

### **Wieso verliert meine AVM FritzBox immer die Verbindung?**

Einige Internetprovider trennen Verbindungen, wenn eine gewisse Zeit keine Daten übertragen werden. Dieses ist sehr häufig bei Kabelanbietern der Fall, da hier ein spezielles Modem oder ein spezieller Router des Kabelanbieters zum Einsatz kommt oder wenn Sie eine eigene FritzBox hinter dem zur Verfügung gestellten Router nutzen..

Wenn Sie eine AVM FritzBox einsetzen, haben Sie aber die Möglichkeit einzustellen, wie oft sich die FritzBox am VoIP Server meldet, damit die Verbindung offen bleibt.

Wichtig: Sie müssen die [Ansicht "Erweitert" in ihrer FritzBox aktivieren,](https://avm.de/service/fritzbox/fritzbox-7490/wissensdatenbank/publication/show/1652_Erweiterte-Ansicht-der-Benutzeroberflaeche-aktivieren/) um diese Einstellung vornehmen zu können.

#### **FRITZ!OS ab 6.50**

Die Einstellung heißt "Portweiterleitung des Internet-Routers für Telefonie aktiv halten" und Sie finden diese unter Telefonie -> Eigene Rufnummern -> Anschlusseinstellungen am Ende der Seite. Wenn Sie die Einstellung nicht sehen, setzen Sie bitte vorher den Haken bei "Portweiterleitung des Internet-Routers für Telefonie aktiv halten".

# **Konfiguration**

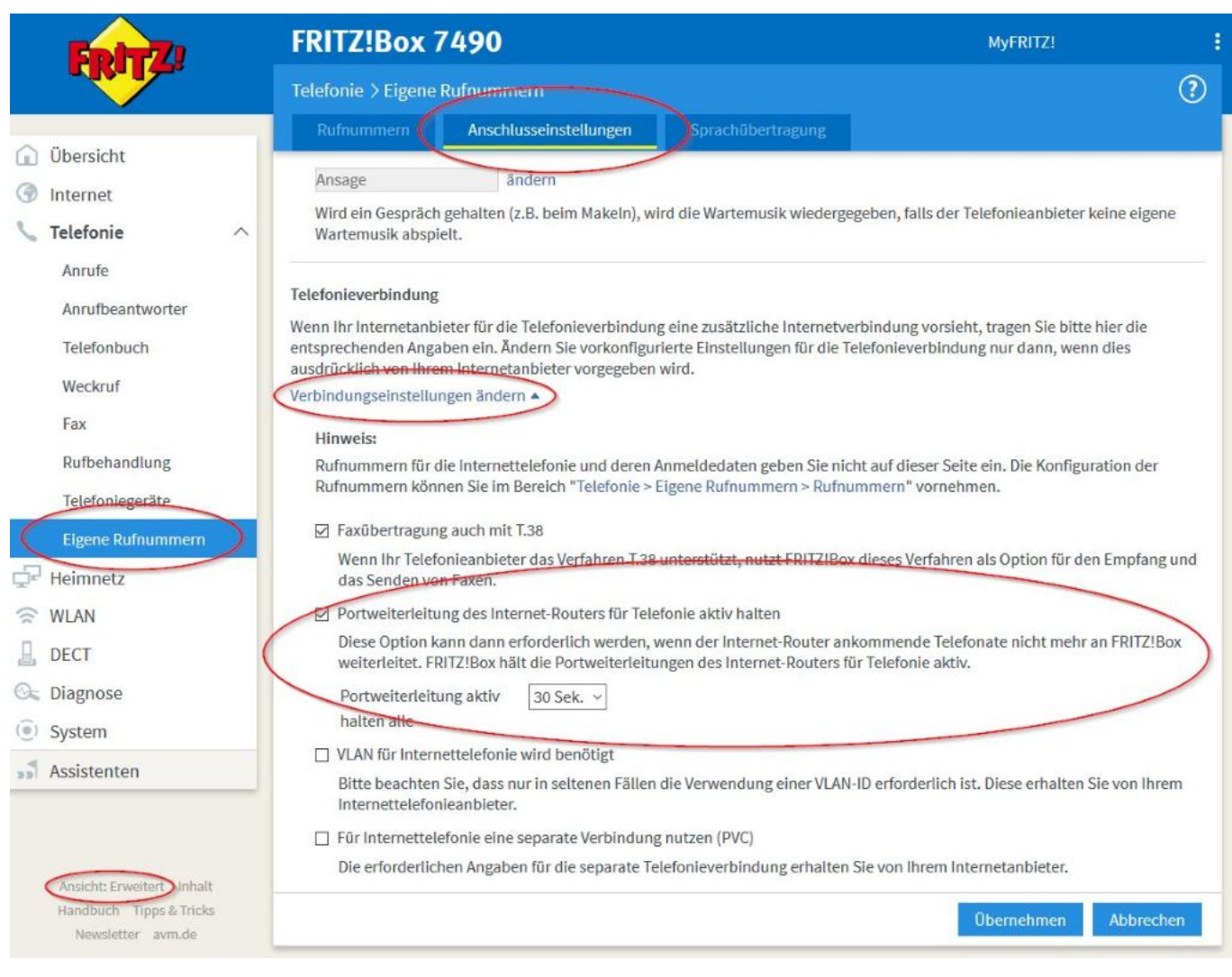

#### **FRITZ!OS 6.0 bis FRITZ!OS 6.30**

Die Einstellung heißt "Portweiterleitng aktiv halten" und Sie finden diese unter Telefonie -> Eigene Rufnummern -> Anschlusseinstellungen am Ende der Seite. Wenn Sie die Einstellung nicht sehen, setzen Sie bitte vorher den Haken bei "Portweiterleitung des Internet-Routers für Telefonie aktiv halten".

# **Konfiguration**

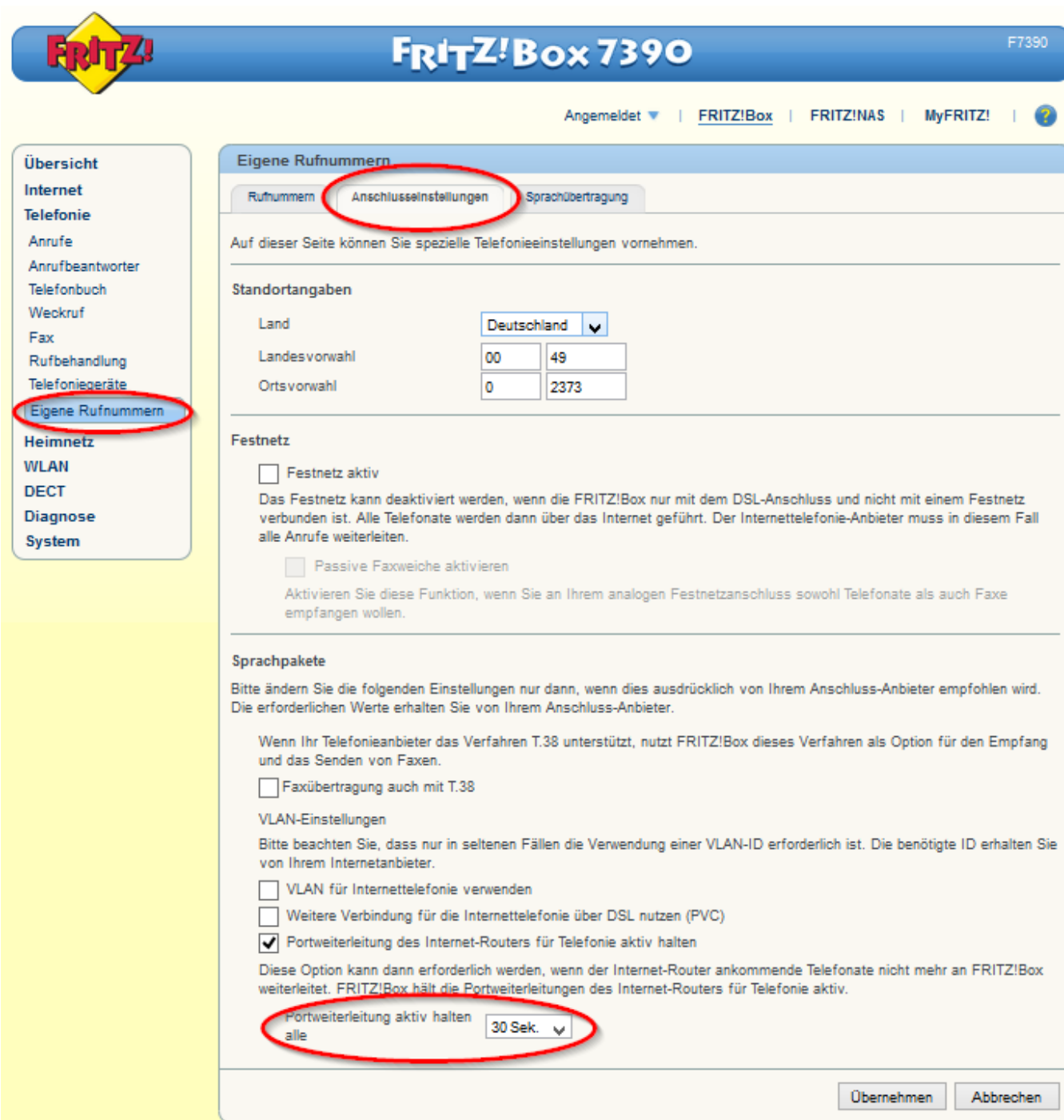

Eindeutige ID: #1372 Verfasser: Service Team Letzte Änderung: 2017-11-15 21:48